A shell is simply a program that supplies certain services to users.

As such, a shell may take parameters whose values modify or define certain behaviors.

These parameters (or *shell variables* or global *environment variables*) typically have values that are set in certain *configuration files*.

When you install Linux, or use your rlogin account, many of these parameters will have default values determined by the system administrator or by Linux installer.

You may generally modify those default values and even define new parameters by editing configuration files within your home directory.

Open a bash shell and enter the command **\$HOME**… this will show the current value of the environment variable **HOME**.

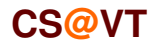

## The Path Variable

The environment variable that is most often encountered is the **PATH** variable, which determines which directories the shell will search (and in what order) when the shell attempts to locate programs you are attempting to execute.

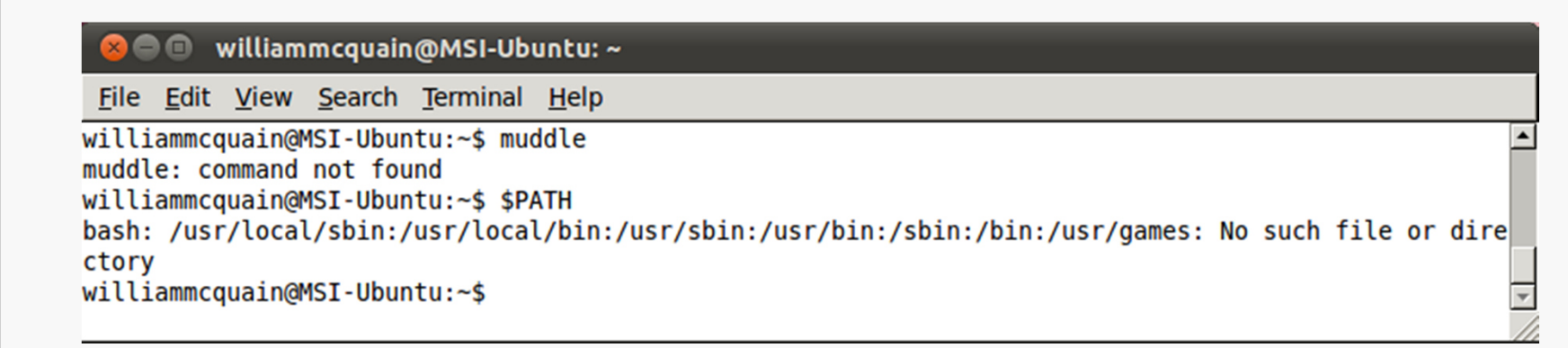

We see that the default **PATH** for this Ubuntu installation contains the directories:

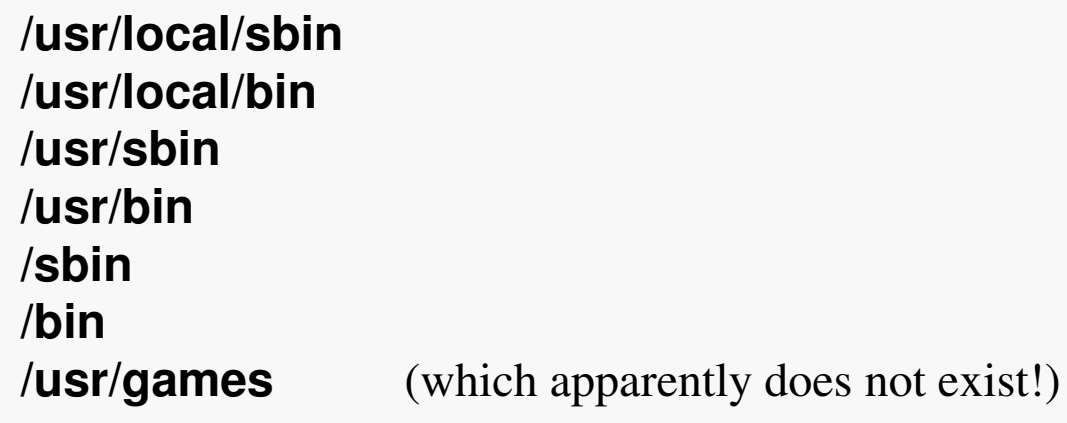

## Setting a Variable

You can change the value of a shell variable from the command line.

Let's add the current directory to the **PATH**:

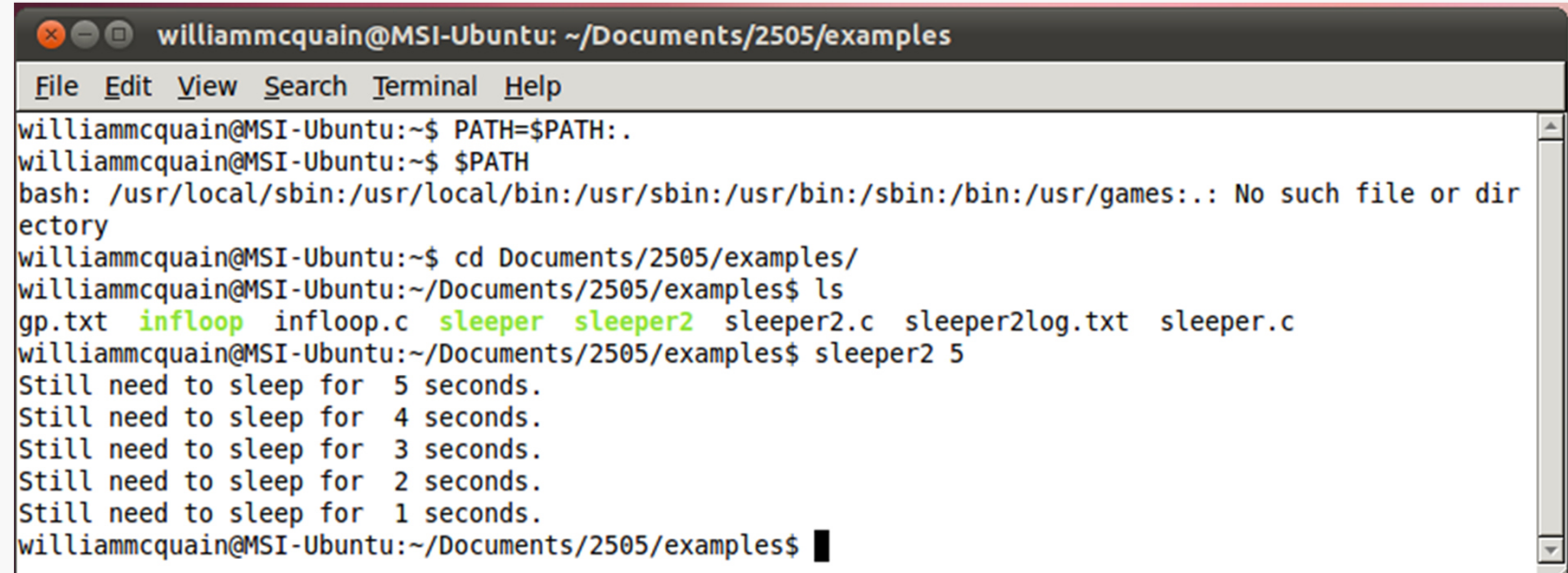

Note that we can now run the user program **sleeper2** without specifying the path.

But... this only resets **PATH** for the current shell session.

## Bash Shell Startup

When a bash shell is started, it automatically executes commands stored in certain files.

There are three kinds of shells:

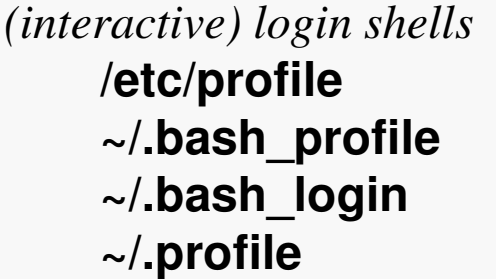

 (sets values for various shell variables) a system file that only the **root** user can modify files in your **HOME** directory that you can change

*interactive non-login shells***/etc/bashrc~/.bashrc**

 (inherits login shell variables from files above) another system file another file in your **HOME** directory

*non-interactive shells* (inherits login shell variables from files above) files named by the environment variable **BASH\_ENV**

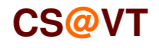

### Side Note: Hidden Files

If you try the **ls** command in your home directory, you will (probably) notice that the file **.bash\_profile** is not listed.

Filenames that begin with a period are hidden by default.

You can use the **ls -a** command will show hidden files as well as non-hidden files.

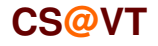

## Common Variance

When you open an interactive terminal session in Linux, the sequence described on the preceding slide is probably NOT followed by default.

In particular, **~/.bash\_profile** is not executed automatically, and therefore changes you make to it will not be effective.

There is a simple fix for the issue:

- open a terminal session and go to Edit/Profile Preferences
- select the Title and Command tab
- check the box for "Run command as a login shell"

In fact, in my rlogin installation, **~/.bash\_profile** did not exist initially; I had to create it with a text editor.

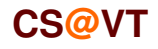

## ~/.bash\_profile

You should use ~/**.bash\_profile** to set changes to the PATH variable because **~/.bash\_profile** is only executed once.

Here is a sample **.bash\_profile** taken from Sobell:

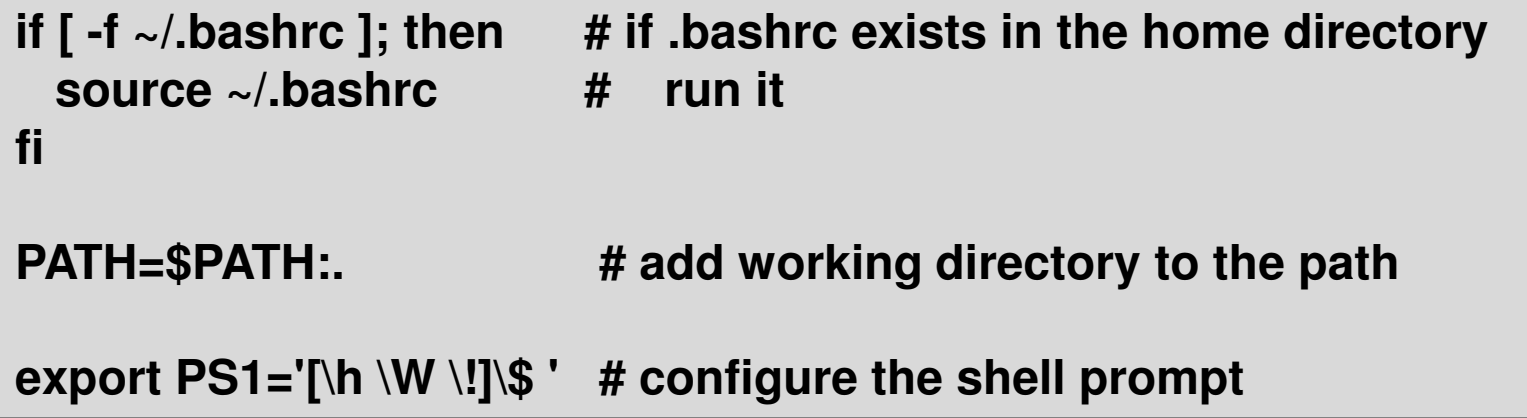

Normally, **~/.bashrc** is invoked from another configuration file, as shown here.

See the note in Sobell regarding adding the working directory to the path; NEVER add it at the beginning of the path!

Sobell has a good discussion of the various options for the appearance of the prompt.

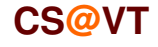

**Computer Organization I ©2005-2014 McQuain**

#### ~/.bashrc

```
Here is a sample ~/.bashrc adapted from Sobell:
```

```
if [ -f /etc/bashrc ]; then # if global bashrc exists, run it
 source /etc/bashrc # note: no period in file namefi if [-d "$HOME/bin"]; then # add user's bin directory to path
  PATH="$HOME/bin:$PATH"fiset -o noclobber # prevent silent overwriting of files# (by redirection)
unset MAILCHECK # disable "you have mail" noticealias rm='rm -i' # always use interactive rm cmdalias cp='cp -i' # and interactive cp cmdalias h='history | tail'alias ll='ls -alF'
```
**alias** commands are a convenient way to create mnemonics for specialized execution of system commands.

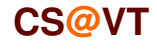

## Installing a Simple Shell Function

You can define functions (think shell scripting) and run them from your shell.

For example, I might add the following to my .bashrc file:

```
. . .
# User specific functionsnumUsers() {whoson=`who -q` # save output from invoking who with -q

echo ${whoson##*=} # parse to isolate part we want and write it}. . .
```
Then, I can run this function, as a command, from my shell prompt:

```
wdm@VMCentos64:~> who -qwdm wdm
# users=2wdm@VMCentos64:~> numUsers2
```
### **Fun with the Prompt**

If I modify my prompt definition (in .bash\_profile):

```
. . .
PS1='Cmd \! `numUsers` \W> '
. . .
```
My prompt now includes the output (note the backticks above) from the function:

Cmd  $1000$   $14 \sim$ 

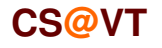

# **Shell Functions**

I can easily turn a shell script into a shell function. Consider the backup script discussed earlier.

```
#!/bin/bash
# This script makes a backup of a directory to another server.# Invocation: ./backup3.sh DIRNAME
#################################################### backup support fnsshow usage() {

echo "Invocation: ./backup3.sh DIRNAME"}. . .
#################################################### body of scriptif [[ $# -ne 1 ]]; then # check for a parametershow_usageexit 1fi. . . 
# Create a timestamp in the logfile to record the backup operation.
log_backup $BACKUPDIR $LOGFILE
ext 0 # return 0 on success
```
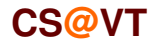

**Computer Organization I ©2005-2014 McQuain**

# Shell Functions

Modify the script body to make it a function and embed into .bashrc:

```
. . .
#################################################### backup support fnsshow_usage() {
echo "Invocation: backup DIRNAME"}. . .
#################################################### body of scriptbackup() {
if [[ $# -ne 1 ]]; then # check for a parametershow_usageexit 1fi. . . 
# Create a timestamp in the logfile to record the backup operation.
  log_backup $BACKUPDIR $LOGFILE
  exit 0 # return 0 on success
}. . .
```
I can now invoke this directly from the command-line (no path information is needed).

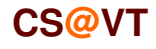

**Computer Organization I ©2005-2014 McQuain**